Crésus Lohnbuchhaltung

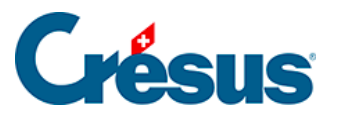

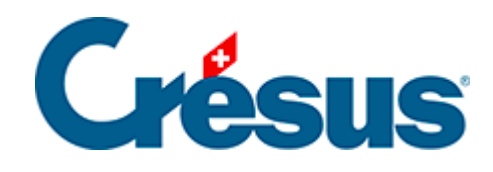

## **Crésus Lohnbuchhaltung**

## [25 - Verwaltung der Vorlagen](#page-2-0)

<span id="page-2-0"></span>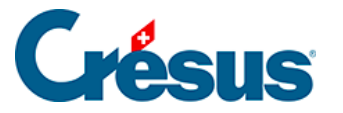

## **25 - Verwaltung der Vorlagen**

Die in diesem Kapitel beschriebenen Funktionen sind im Verwaltermodus verfügbar (§8.6 Mode complet, mode simplifié).

Crésus Lohnbuchhaltung verwendet für die Anzeige der Informationen am Bildschirm und für den Ausdruck Vorlagen. Dabei handelt es sich um Masken, die bestimmen, wo und wie die verschiedenen Felder angezeigt werden sollen.

Verwenden Sie den Befehl Fenster > Auswahl der Vorlage oder klicken Sie auf das

Symbol wum die Maske für die Auswahl der Vorlage zu öffnen.

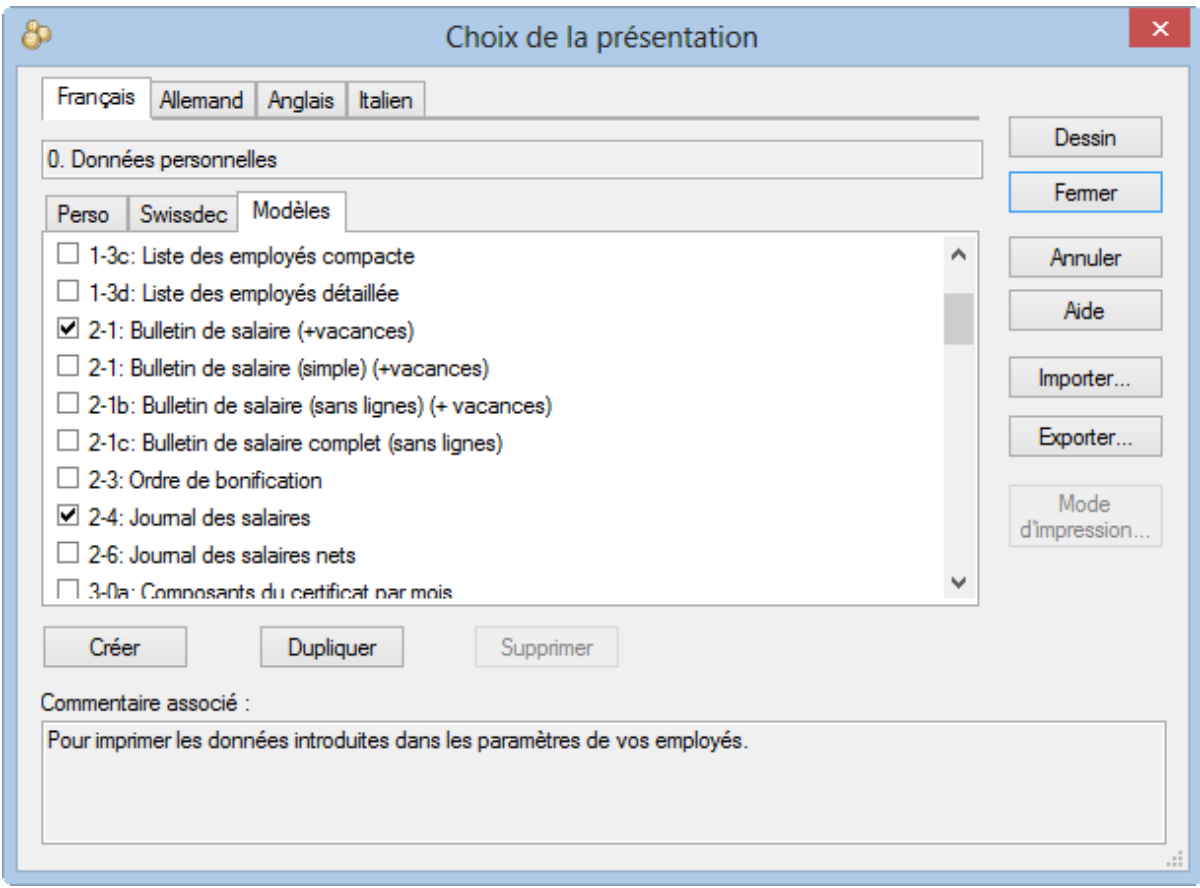

In der Maske Auswahl der Vorlage stehen drei Gruppen von Vorlagen zur Verfügung:

- Modelle: mit Crésus Lohnbuchhaltung gelieferte, nicht Swissdeczertifizierte Vorlagen.
- Swissdec: offizielle zertifizierte Vorlagen.
- Persönlich: Ihre benutzerdefinierten Vorlagen.

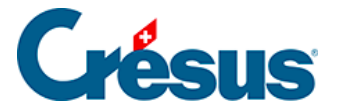

Modellvorlagen können weder geändert noch gelöscht werden. Sie können davon jedoch über die Schaltfläche Duplizieren eine Kopie in Ihren persönlichen Vorlagen erstellen. Diese Kopie können Sie beliebig ändern und an Ihre persönlichen Bedürfnisse anpassen.

Die Swissdec-Vorlagen müssen unverändert übernommen werden. Sie können weder verändert noch kopiert werden.

Aktivieren Sie die Option in der linken Spalte, wird die ausgewählte Vorlage zur Liste Ihrer bevorzugten Vorlagen hinzugefügt. Sie erscheint, wenn Sie die

Seitenansicht öffnen oder den Ausdruck eines Dokuments verlangen.

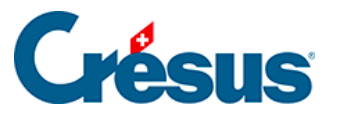

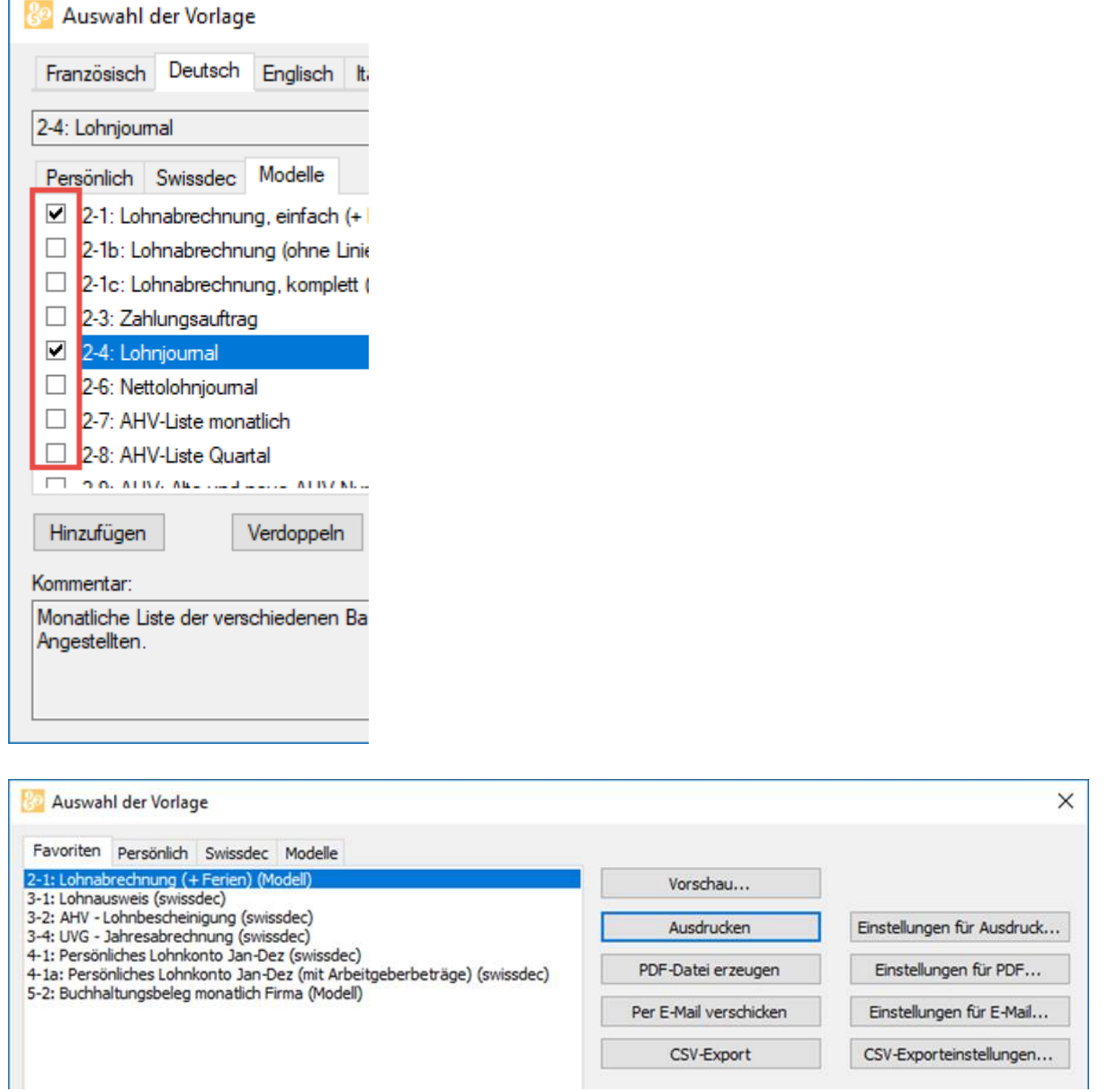

Die übrigen Vorlagen können Sie durch Aufrufen der entsprechenden Registerkarte verwenden.

Klicken Sie auf die Schaltfläche Erstellen, um eine neue Bildschirm- oder Druckvorlage zu erstellen. Diese Vorlage wird in der Liste Ihrer persönlichen Vorlagen angezeigt.

Häufig ist es sinnvoll, eine bestehende Vorlage zu kopieren und diese Kopie weiterzubearbeiten.

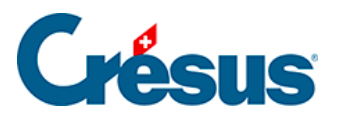

Die Maske Druckmodus wird unter §25 Dialogue mode d'impression, die Bearbeitung einer Vorlage unter §26 Dessin des présentations ausführlich beschrieben.